### For today's exercises & your own copy of the slides, please visit:

#### https://bit.ly/Feb8\_Cloud4Virologists

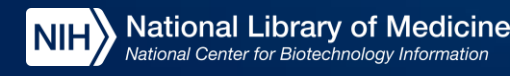

## **Introduction to NCBI Cloud Computing for Virologists**

Cooper J. Park, PhD

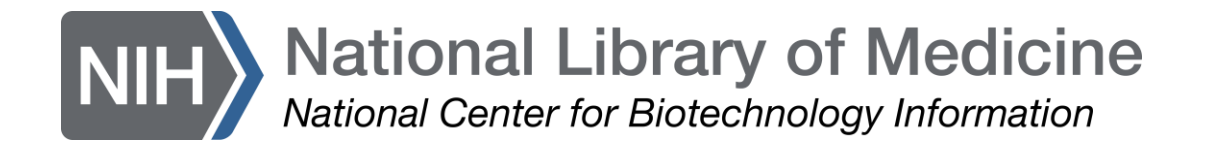

#### **Outline**

- **What is the Cloud**
- **Objective 0** Logging In & Creating an S3 bucket
- **Today's Story**
- **Objective 1** Consensus Sequences from SRA reads using EC2 instances
- **Objective 2** Search SRA metadata using Athena
- **Objective 3** Visualize Sequence Alignments using the NCBI Sequence Viewer
- **Wrap up & Billing**

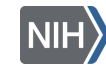

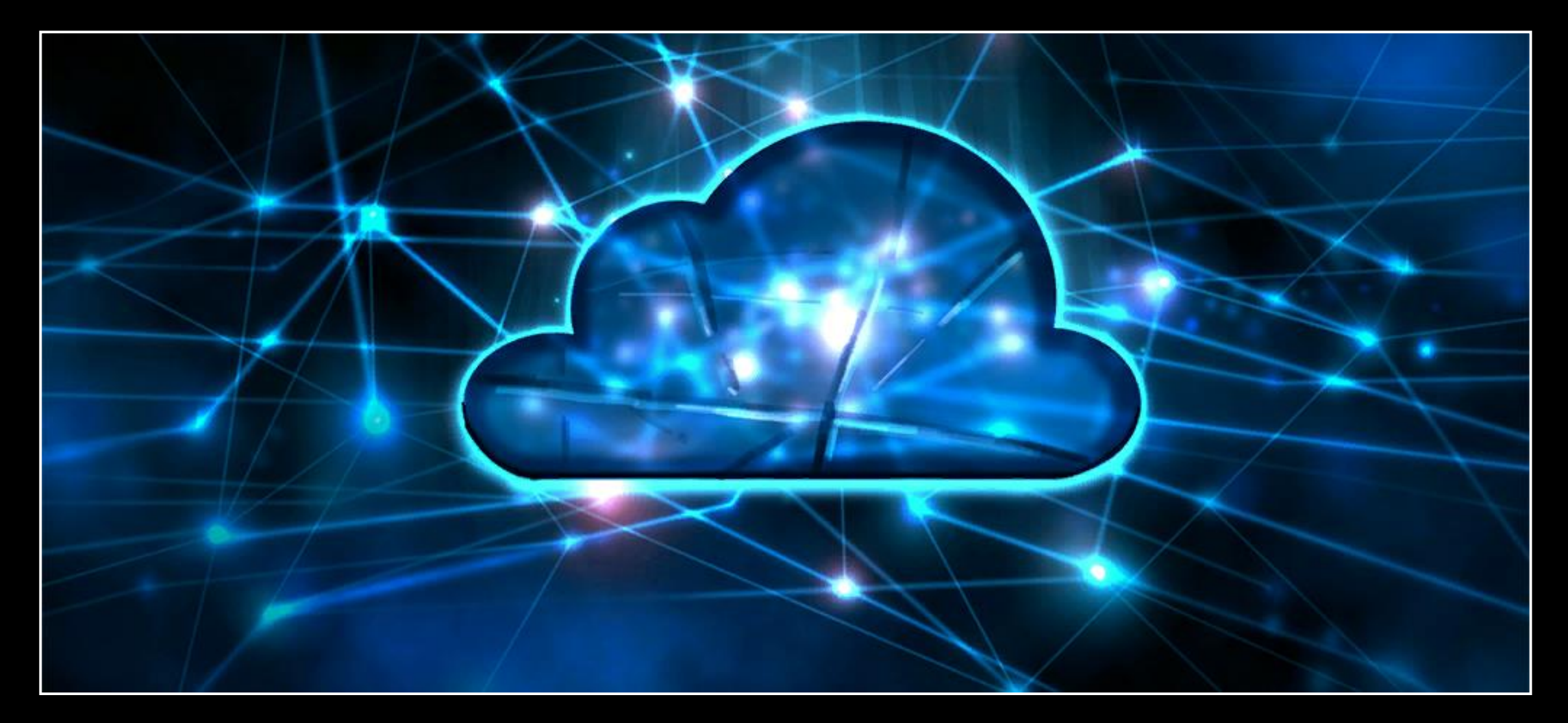

#### What is "The Cloud"

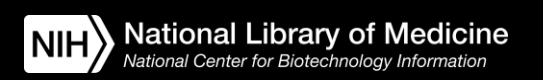

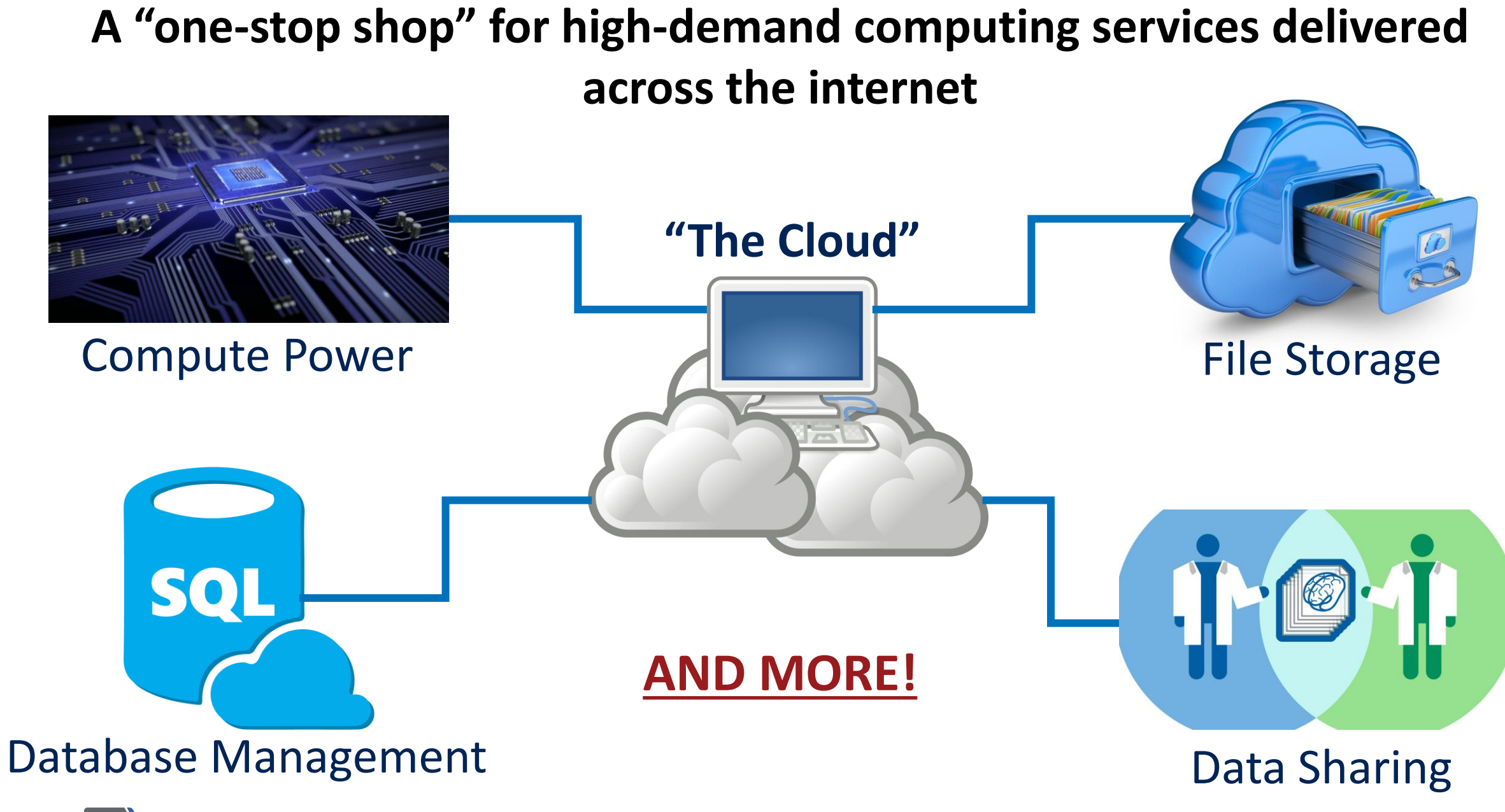

**National Library of Medicine** tional Center for Biotechnology Inforr

#### POLL!

## Which aspect of your own computational research slows your progress down

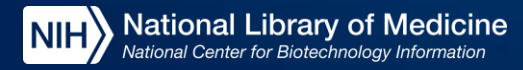

#### Reasons to use the cloud

#### **1) Cost**

- Pay only for what you use
- Often cheaper than managing your own infrastructure

#### **3) Speed and Performance**

#### **2) Global Access**

- Data can be shared and accessed seamlessly on a global scale

#### **4) Reproducibility, Security, and Reliability**

- Resources can be optimized for specific needs
- Workflows can be scaled to meet demand
- New technologies/services constantly developed and immediately available
- Easily back-up, protect, version control and recover crucial data
- Computing environments can be saved with 3rd party tools to replicate workflows

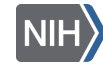

#### Meet your commercial cloud providers

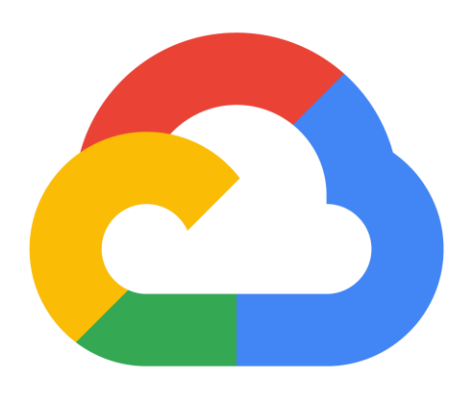

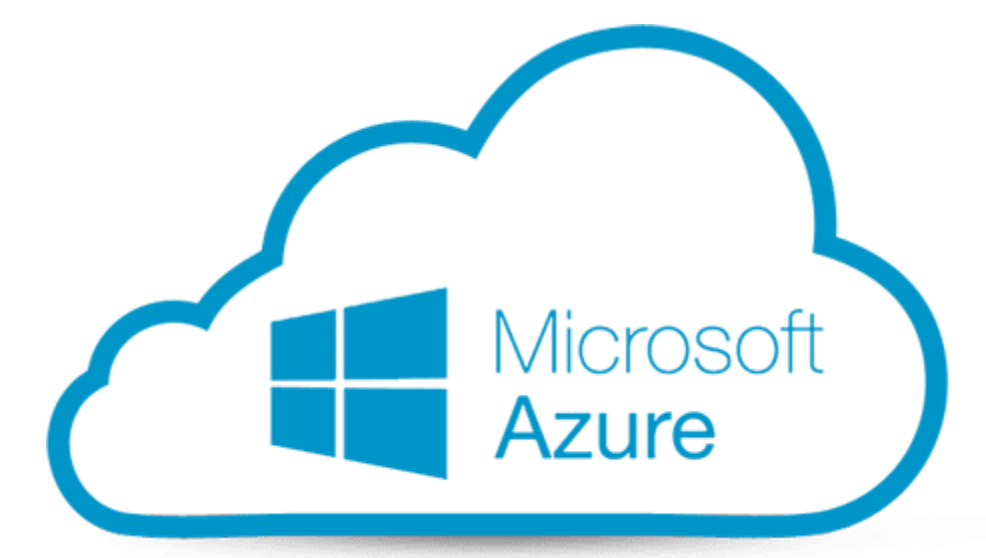

#### **Google Cloud**

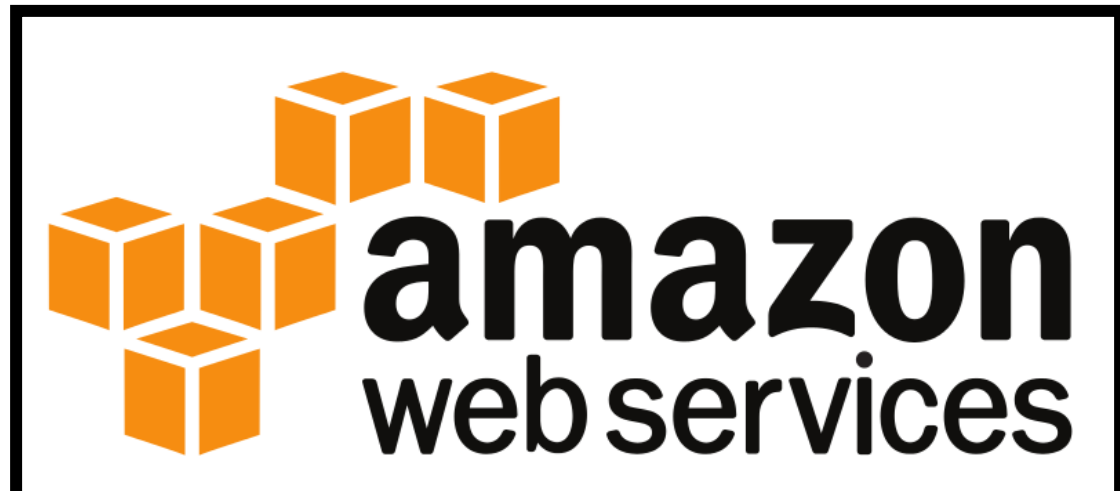

#### NCBI and the Cloud

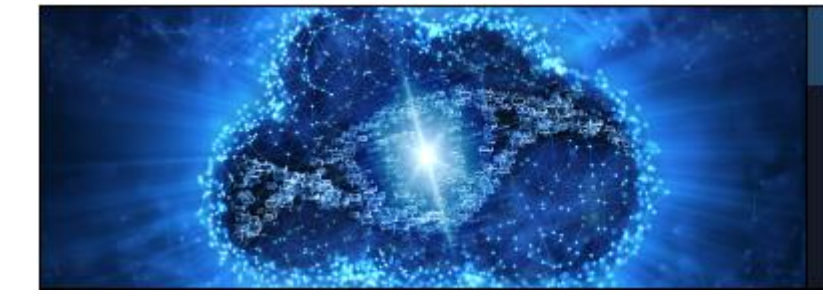

#### **SRA - Now available on the cloud**

Sequence Read Archive (SRA) data, available through multiple cloud providers and NCBI servers, is the largest publicly available repository of high throughput sequencing data. The archive accepts data from all branches of life as well as metagenomic and environmental surveys. SRA stores raw sequencing data and alignment information to enhance reproducibility and facilitate new discoveries through data analysis.

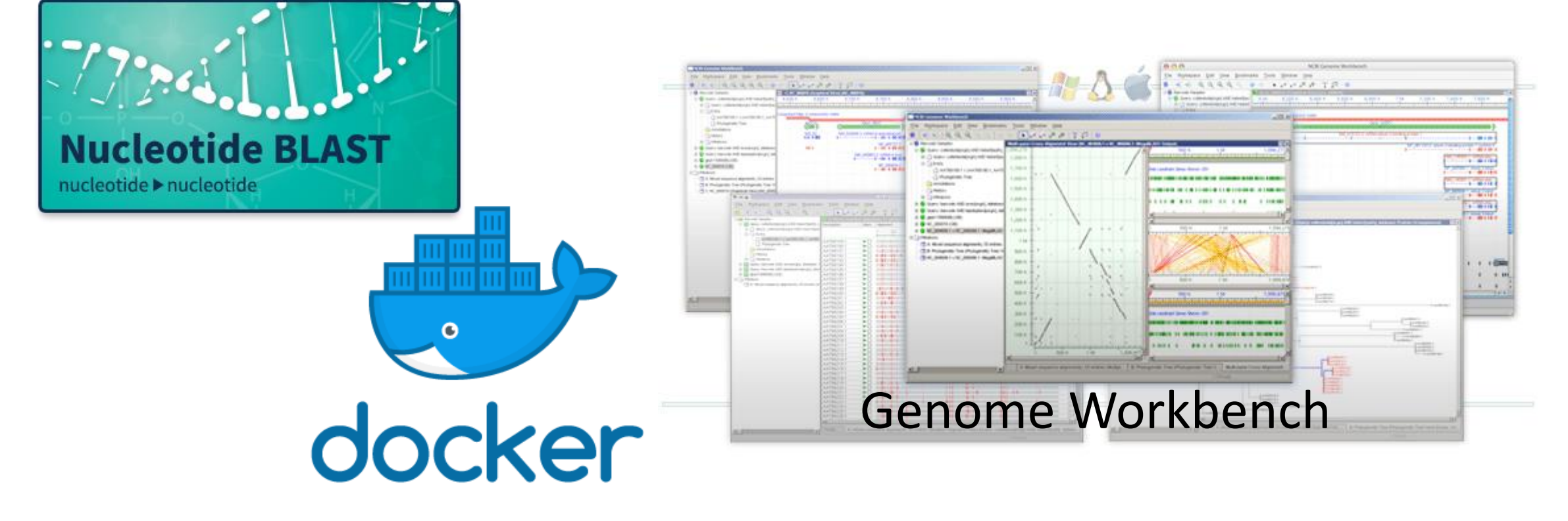

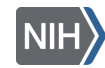

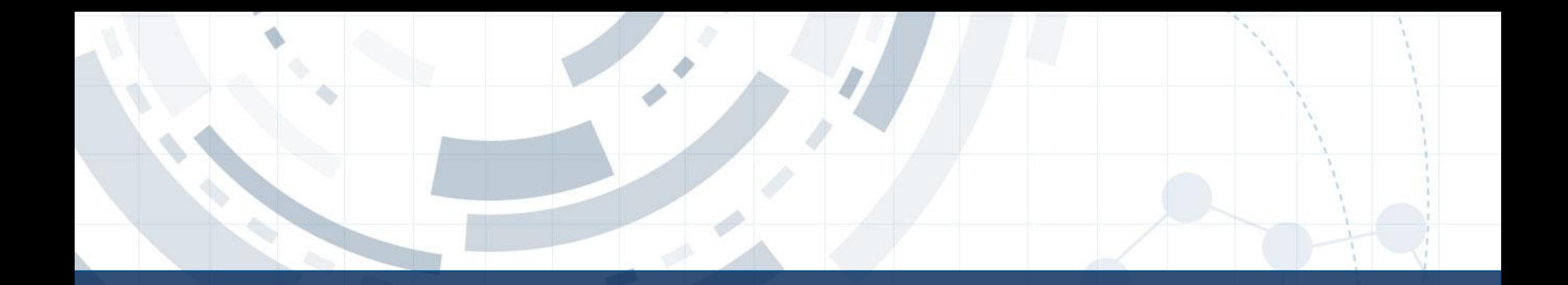

#### Objective 0 – Logging in to the AWS Console Page & Creating an S3 bucket

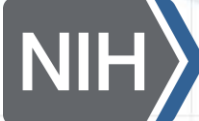

**National Library of Medicine**<br>National Center for Biotechnology Information

## S3 Bucket (aka: "Storage")

- S3 buckets are the "hard drive" of your cloud computer
- Designed for long term storage of files and easy sharing
- Pay for what you use
	- Price increases with storage size/duration and data transfer rates
	- Today's S3 is **free!**

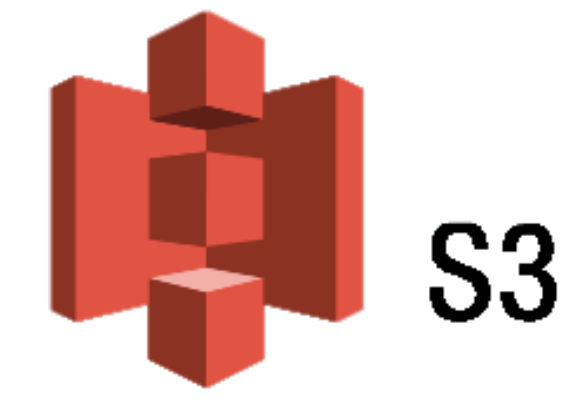

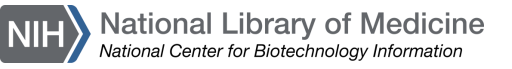

## Login Walkthrough

#### [https://codeathon.ncbi.nlm.nih.gov](https://codeathon.ncbi.nlm.nih.gov/)

#### Username: "Email Prefix" (everything after the "@") Password: <See the chatbox>

Full Documentation at: https://bit.ly/Feb8\_Cloud4Virologists

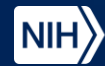

National Library of Medicine

## **Outline**

- **What is the Cloud**
- **Objective 0** Logging In & Creating an S3 bucket
- **Today's Story**
- **Objective 1** Consensus Sequences from SRA reads using EC2 instances
- **Objective 2** Search SRA metadata using Athena
- **Objective 3** Visualize Sequence Alignments using the NCBI Sequence Viewer
- **Wrap up & Billing**

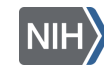

### Case Study: Genomic Epidemiology

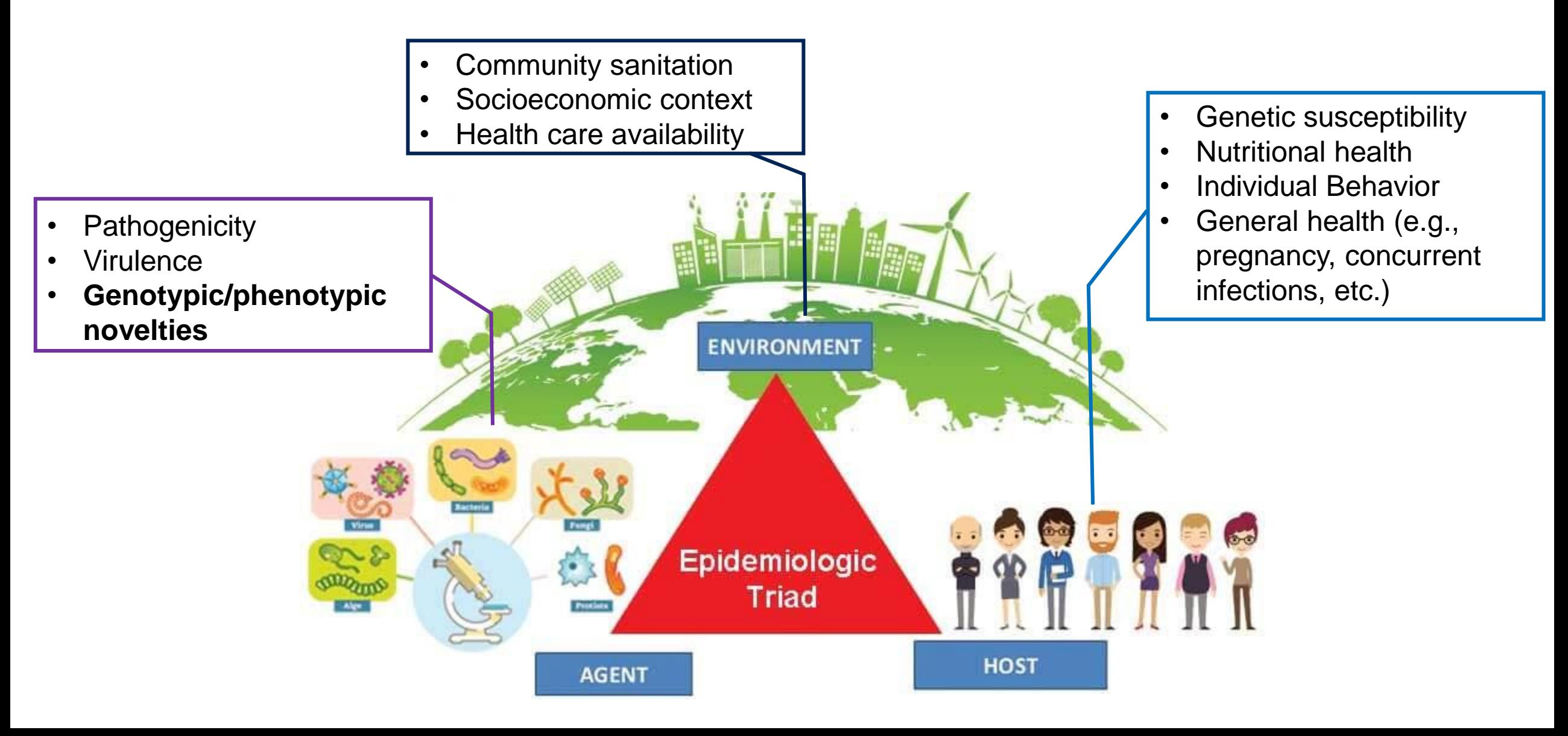

#### Case Study: Sars-CoV-2 Pandemic

- Daily releases of new sequences to:
	- SRA (raw reads)
	- Genbank (assembled)

• RefSeq Reference Sequence of Wuhan strain

• Easy access via web, command line & cloud

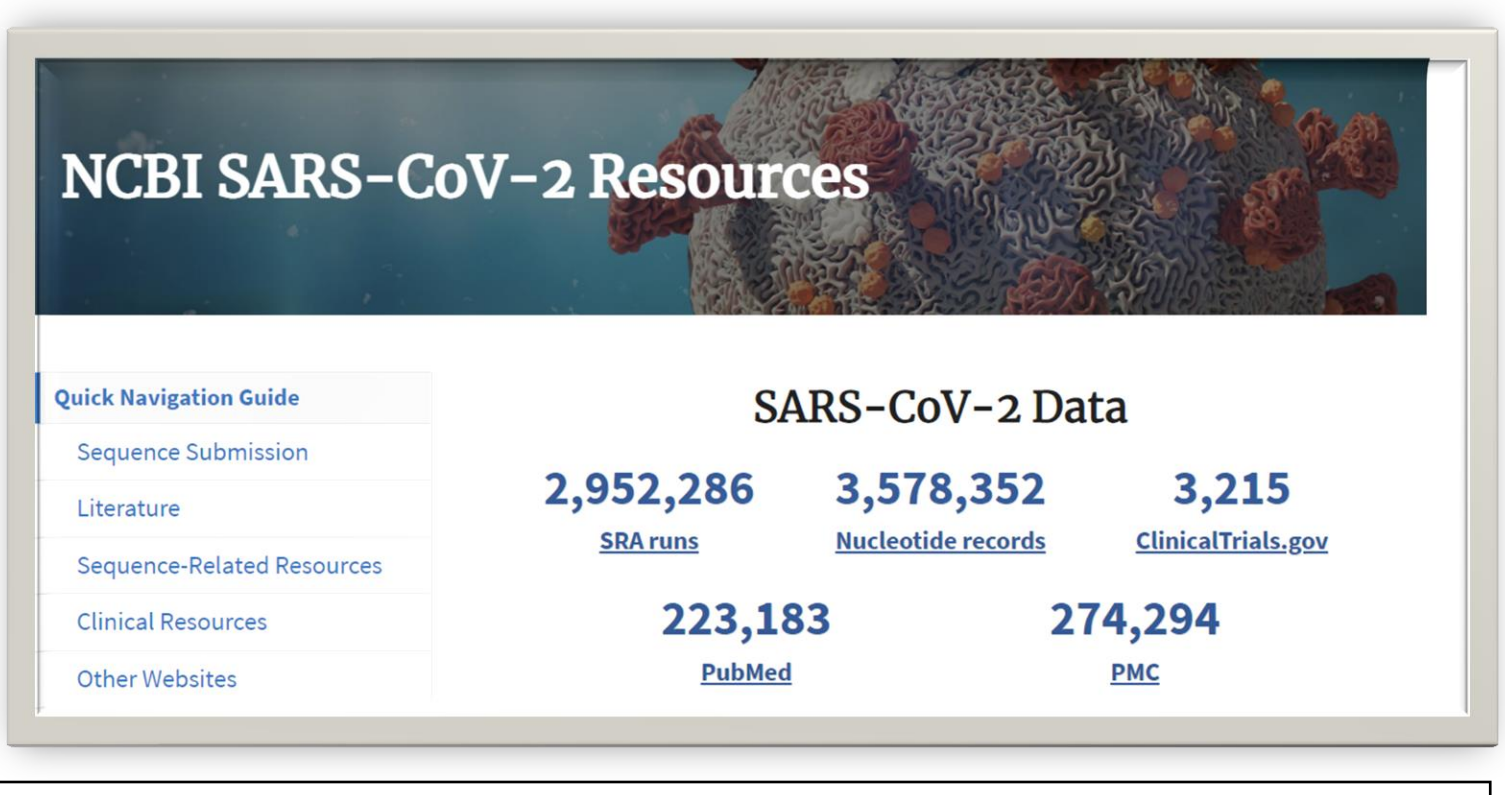

**Today's Ultimate Goal: Identify novel mutations in a modern Sars-CoV-2 infection compared to the traditional "Wuhan" reference strain**

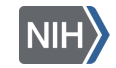

#### Case Study: N501Y Mutation

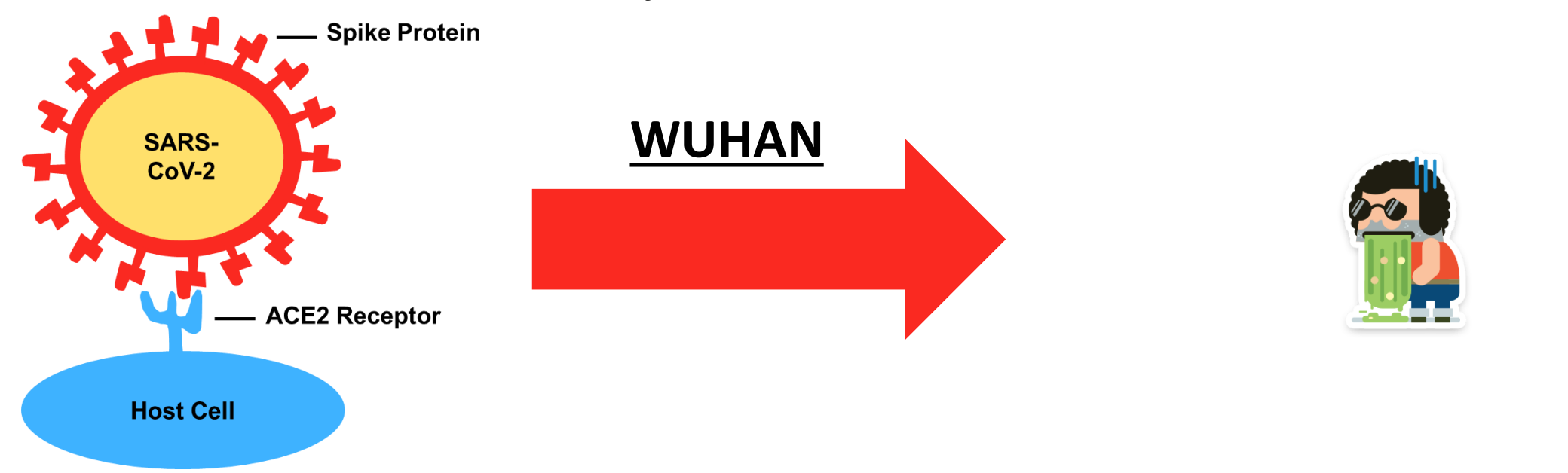

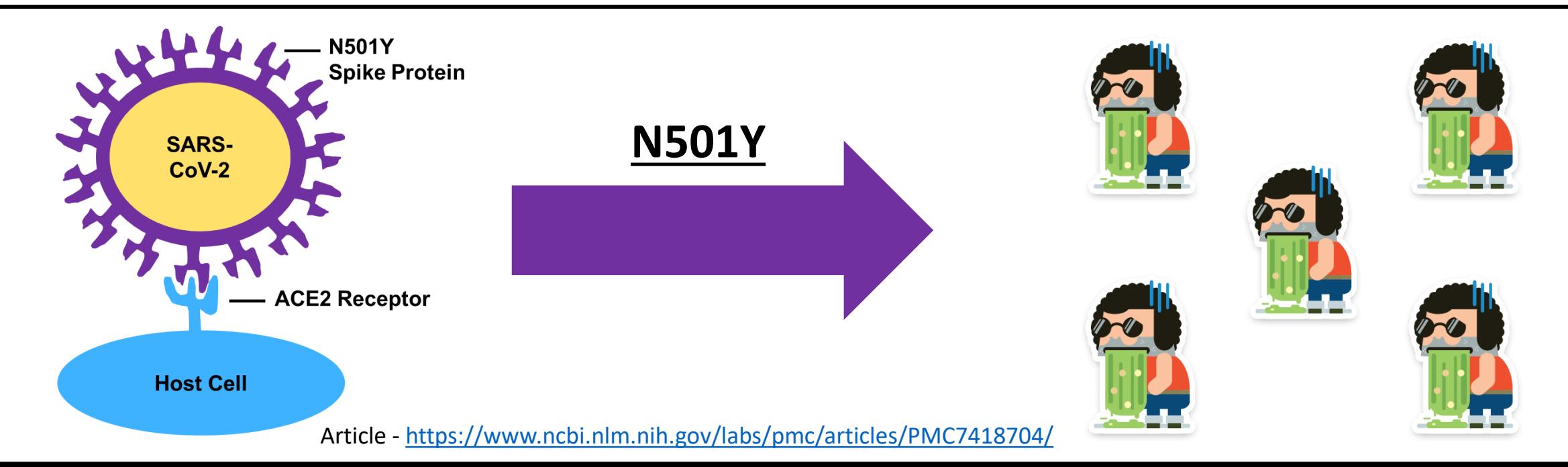

## Case Study: Our Objectives

**Objective 1 -** Build a consensus sequence from SRA reads and align to reference genome using AWS EC2 instances

**Objective 2 -** Search SRA metadata using Athena

**Objective 3 -** Visualize Sequence Alignments using the NCBI Sequence Viewer

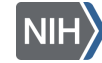

Paper - <https://www.ncbi.nlm.nih.gov/pmc/articles/PMC5778042/>

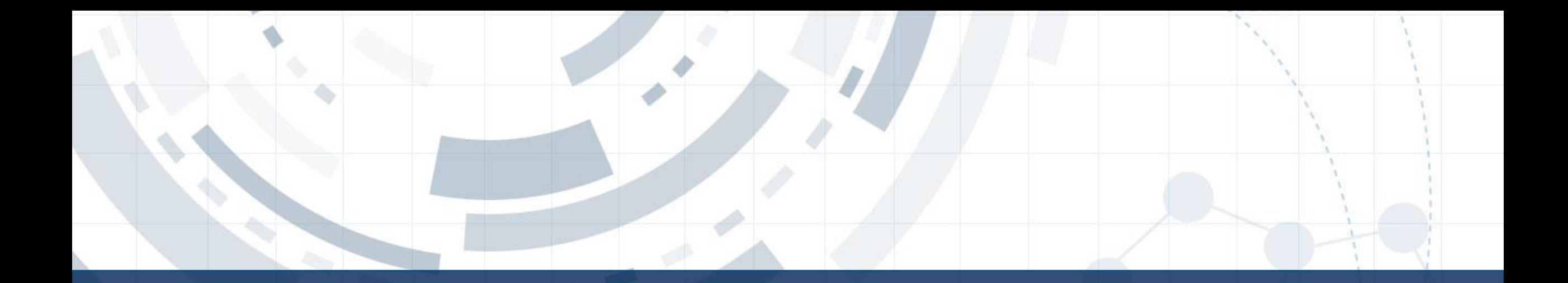

#### Objective 1 – Consensus Sequences from SRA reads using EC2 instances

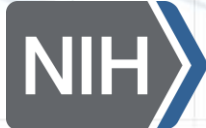

**National Library of Medicine**<br>National Center for Biotechnology Information

## EC2 instance (aka: "Remote Computer")

- EC2 instances basically "remote computers"
	- Install software, perform data analyses, manage other AWS services using AWS CLI
- Lots of different customization options including OS, hard drive space, and memory
- Pay for what you use
	- Price increases with larger hardware needs and longer runtime
	- Today's EC2 is roughly **\$0.20/hour/person**
	- Turn it off when not in use!

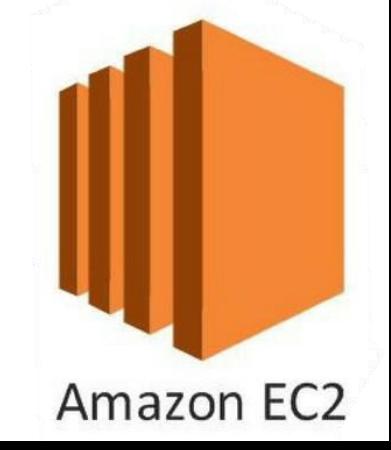

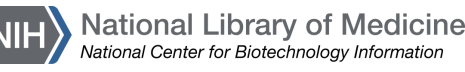

## Building an EC2 Instance Walkthrough

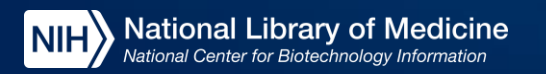

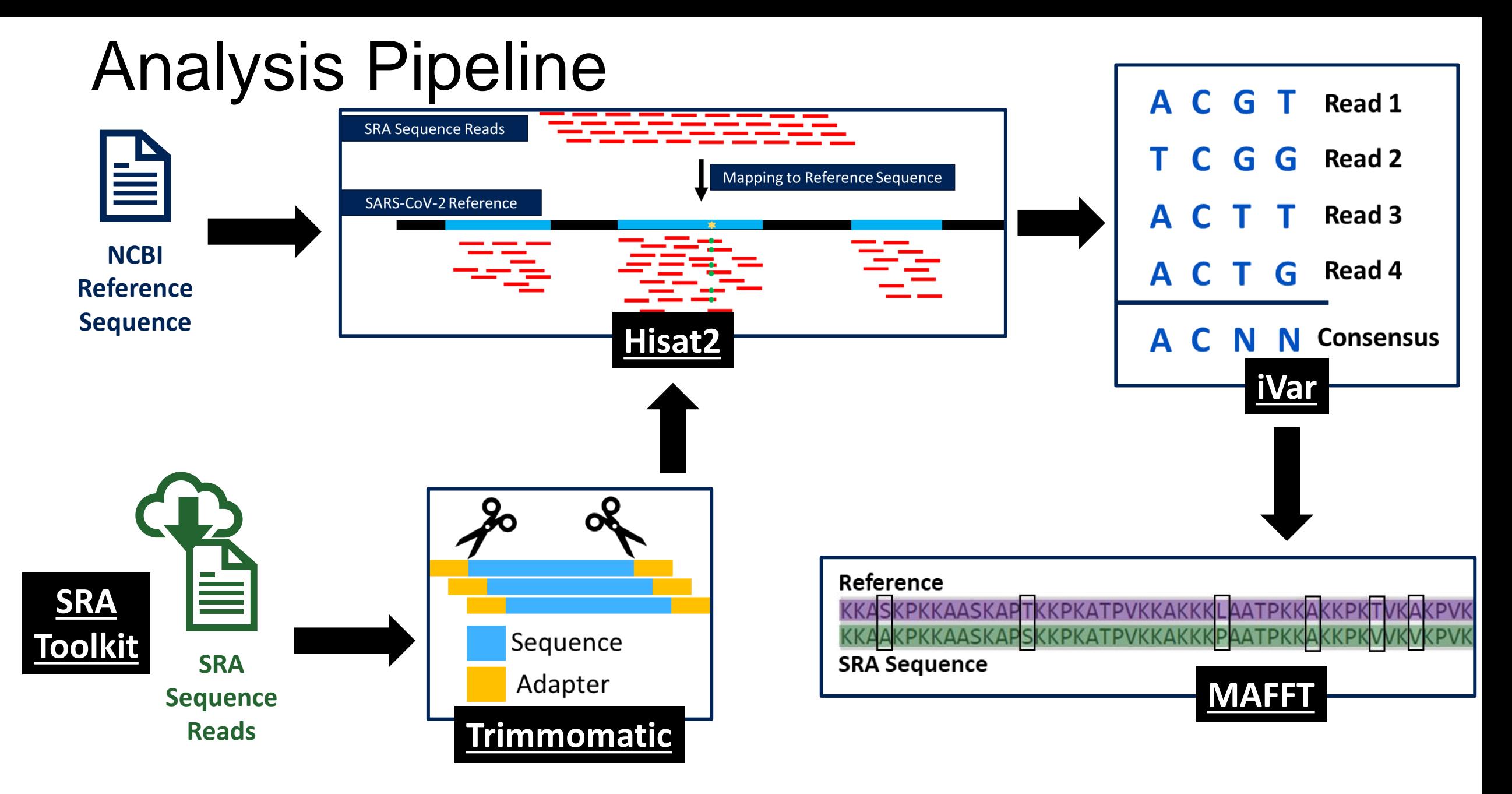

## Supporting Software

- Samtools
	- http://www.htslib.org/doc/
	- Manipulate Hisat2 files into formats usable by iVar

- **A**mazon **W**eb **S**ervice **C**ommand **L**ine **I**nterface
	- https://docs.aws.amazon.com/cli/index.html
	- Moving data between EC2 and S3

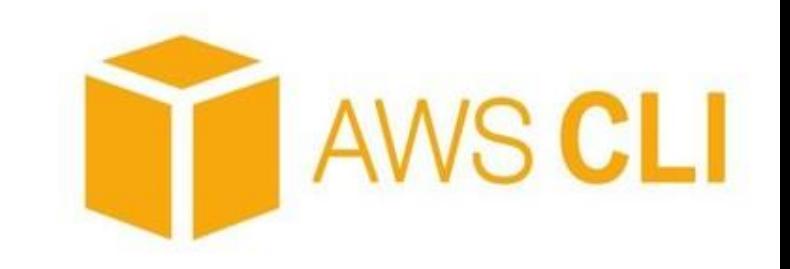

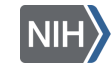

## Objective 2 - Goals

#### **Computational:**

- Create, customize, and manage an EC2 instance
- Align sequence reads, generate a consensus sequence, and align genomes
- Upload files from your remote instance to your S3 bucket

#### **Case Study:**

- Identify novel mutations in our recently sequenced genome compared to the traditional Wuhan strain.

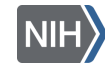

#### POLL!

## How familiar are you with using a Unix command line (aka: terminal)?

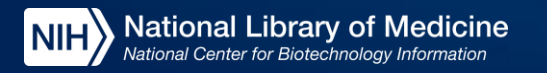

## EC2 Data Analysis Walkthrough

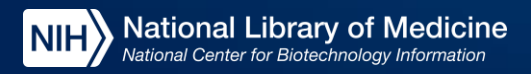

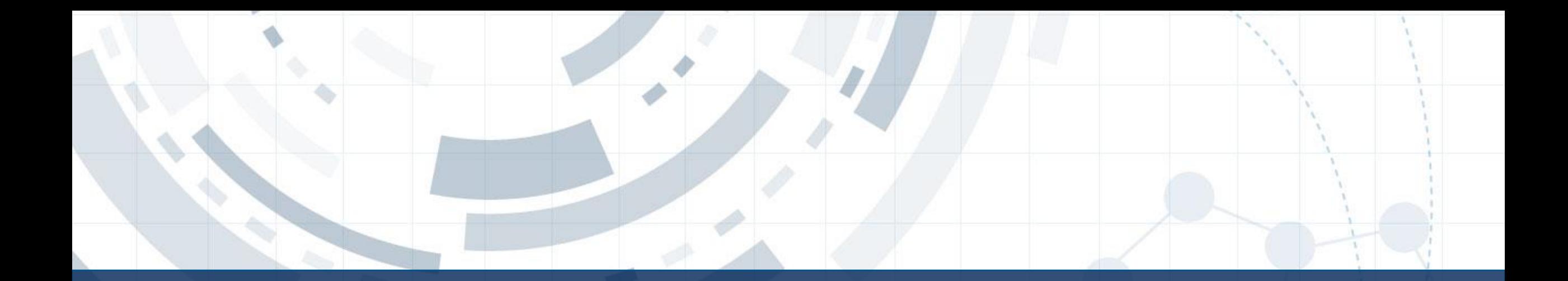

#### Objective 2 – Search SRA metadata using Athena

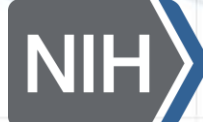

**National Library of Medicine**<br>National Center for Biotechnology Information

#### What is the Sequence Read Archive

<https://www.ncbi.nlm.nih.gov/sra>

- Collection of user-submitted nucleotide sequencing reads, most of which are publicly available to download
	- Current size = >10 petabytes

National Library of Medicine

al Center for Biotechnology Info

• You can search the data online using the URL above, or by using AWS Athena

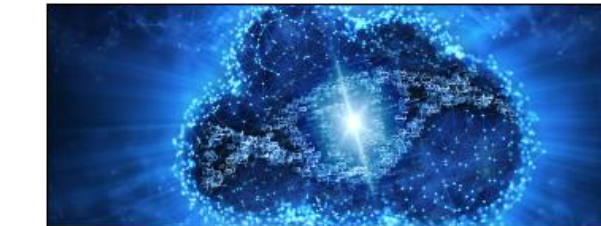

#### **SRA - Now available on the cloud**

Sequence Read Archive (SRA) data, available through multiple cloud providers and NCBI servers, is the largest publicly available repository of high throughput sequencing data. The archive accepts data from all branches of life as well as metagenomic and environmental surveys. SRA stores raw sequencing data and alignment information to enhance reproducibility and facilitate new discoveries through data analysis.

#### AWS Athena

- AWS data-table querying platform designed to rapidly query large tables of data using the SQL language
- NCBI offers all SRA read metadata as a table we can import into Athena
	- We can query the metadata with Athena to pull out only useful sequence data to use in our own research

Amazon Athena

• Results can be saved to an S3 bucket

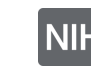

**Import results and mine data in table format**

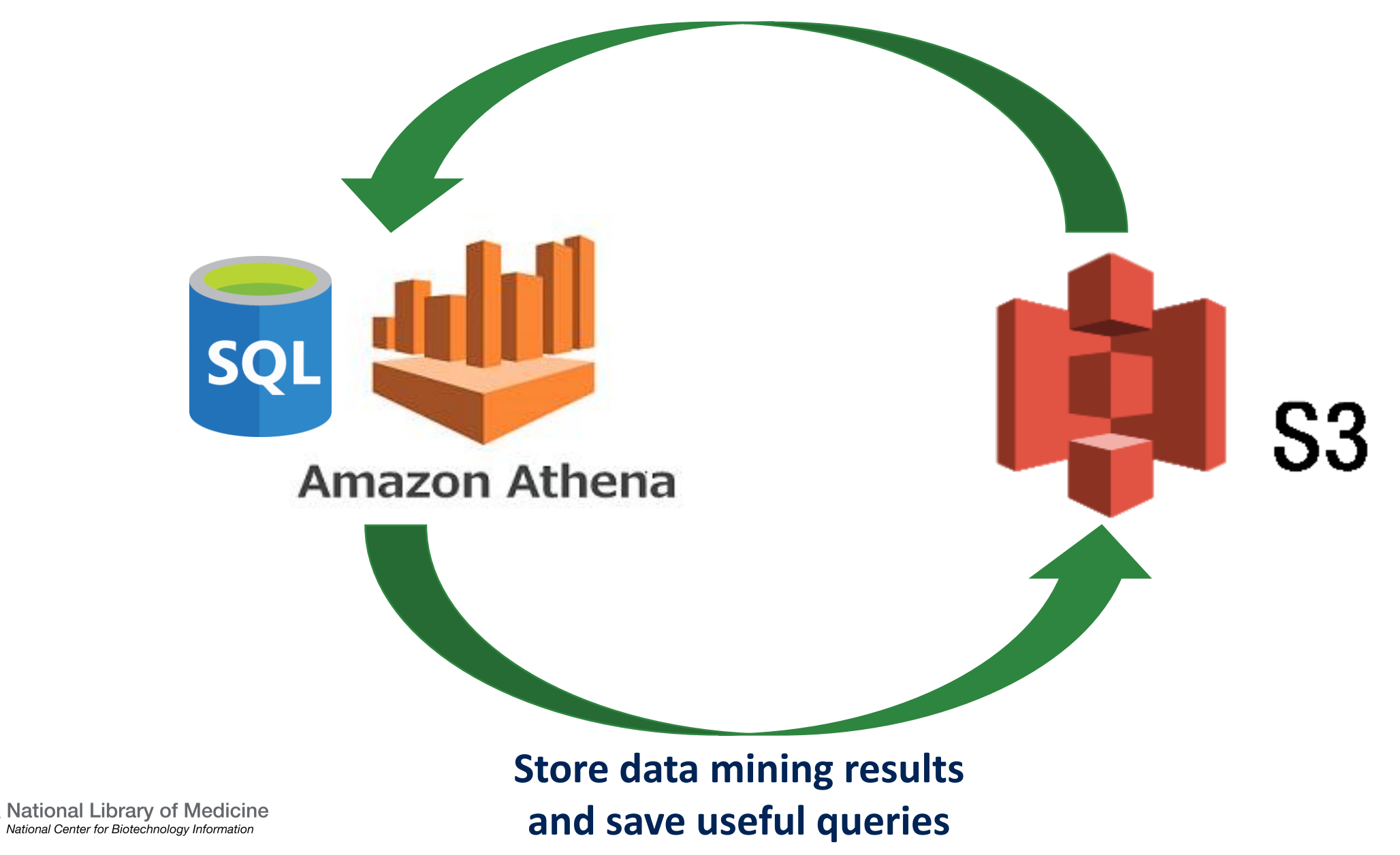

## Objective 2 - Goals

#### **Computational**

- Use basic SQL commands to query Athena data tables
- Save query results to personal computer and an S3 bucket

#### **Case Study**

- Find sequence data & metadata associated with our sequence reads

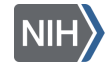

## Athena Setup

## Walkthrough

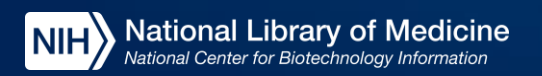

## SQL programming language basics

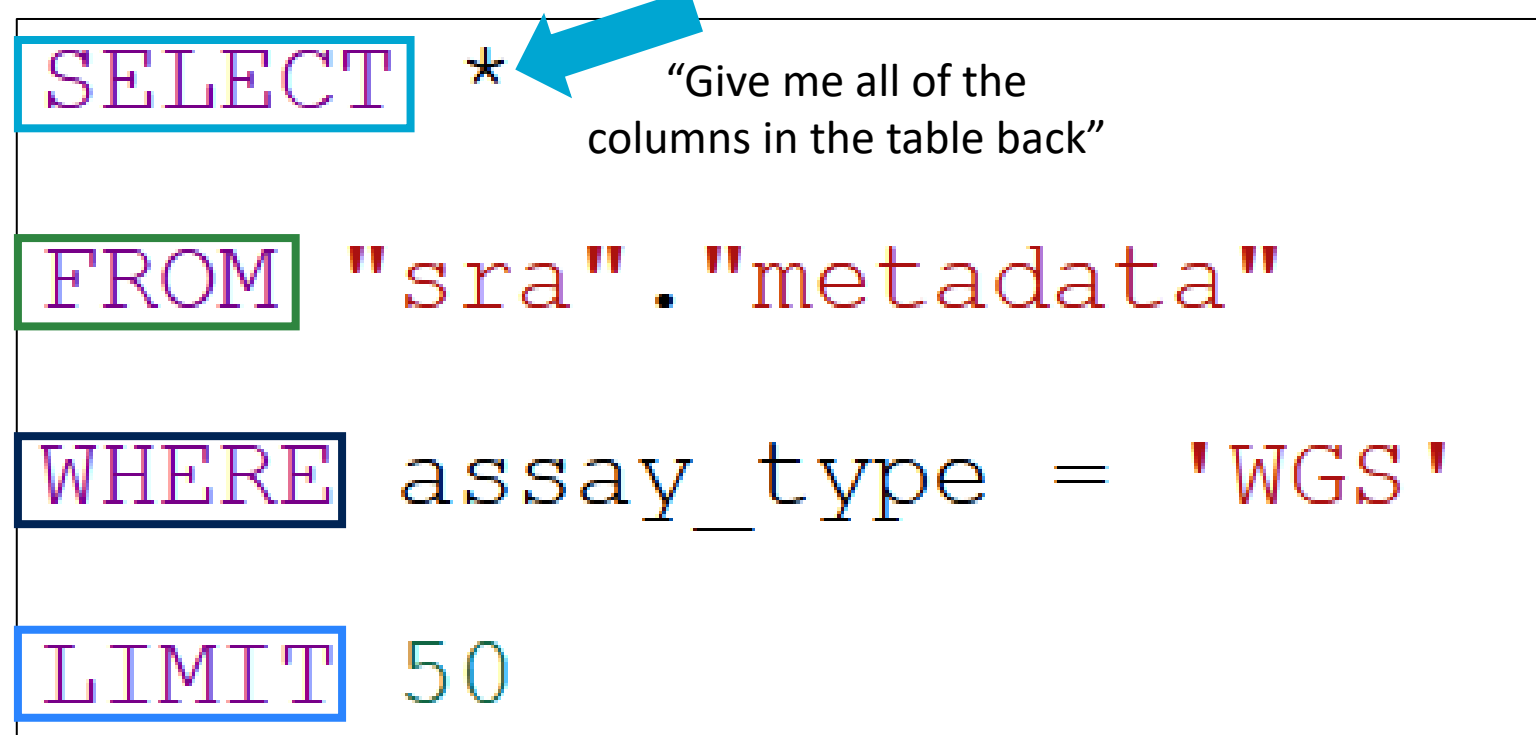

Choose the table columns you want to see for each hit from the table

#### Choose which table of data you are querying against

Choose the columns you want to filter the data by

Restrict the results to a given number of rows

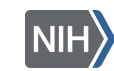

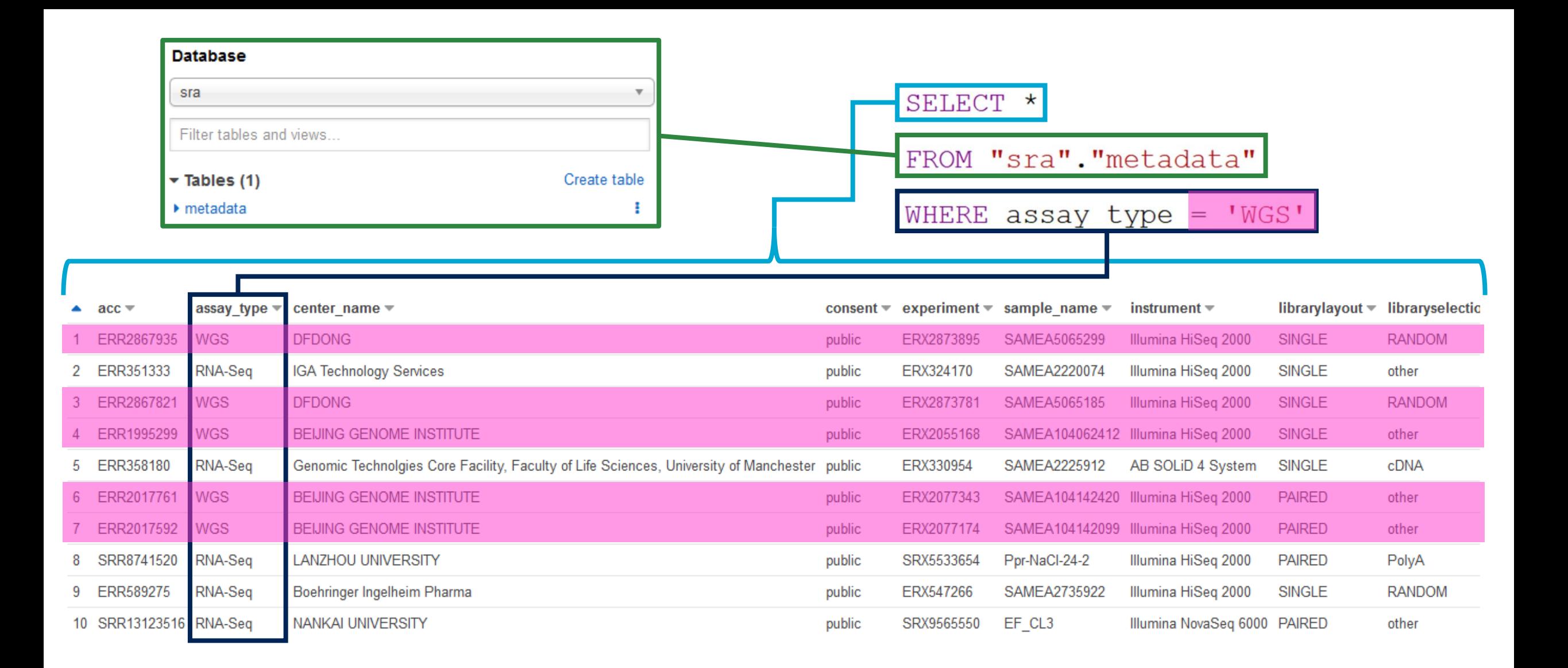

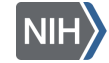

## Athena Queries Walkthrough

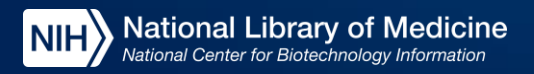

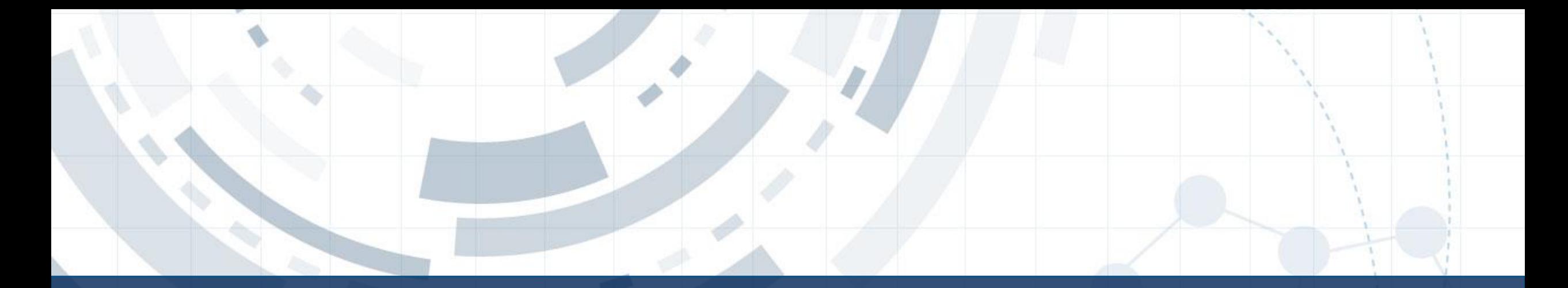

#### Objective 3 – Visualize Sequence Alignments using the NCBI Sequence Viewer

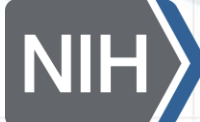

**National Library of Medicine**<br>National Center for Biotechnology Information

#### Case Study - Using the sequences

33

**Align Sequences**

Reference KKASKPKKAASKAPTKKPKATPVKKAKKKLAATPKKAKKPKTVKAKPVR PKKAKPVK Our Sequence KKAAKPKKAASKAPSKKPKATPVKKAKKKPAATPKKAKKPI

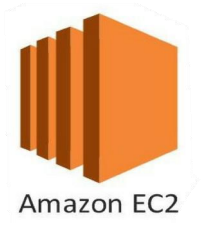

#### **Visualize Alignment**

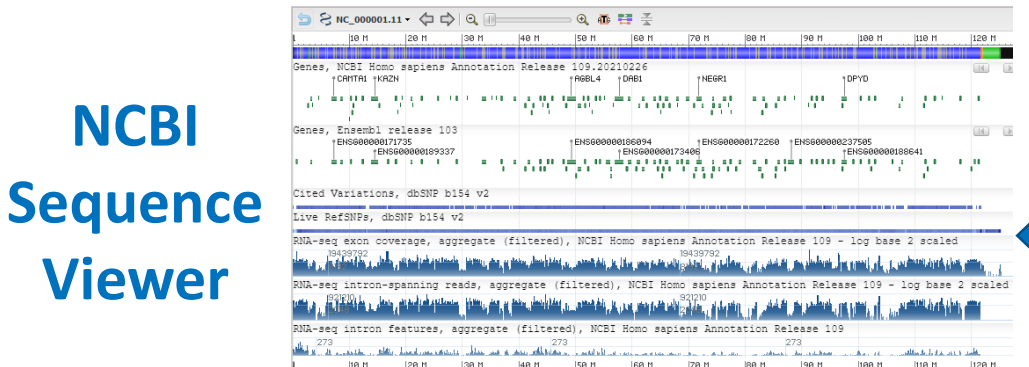

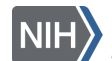

NC 000001.11: 1..249M (248,956,422 nt)

#### NCBI Sequence Viewer - 1

Sequence Viewer is a web tool which supports the visualization of genetic data mapped against any genetic sequence.

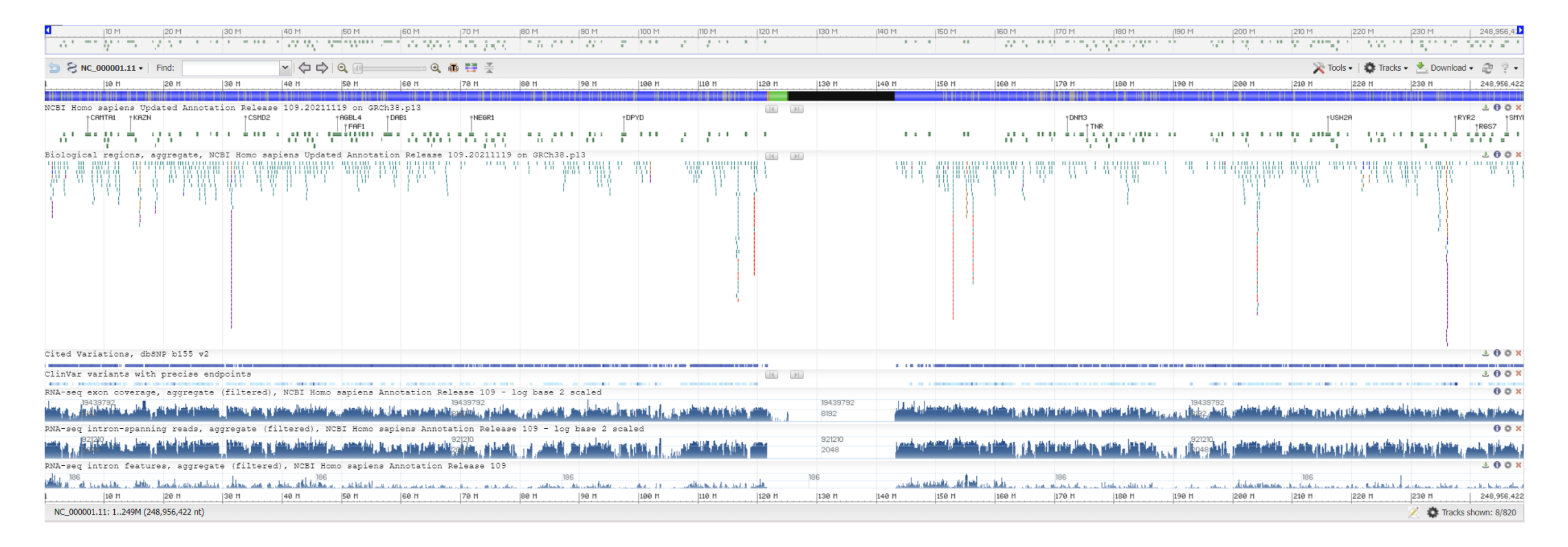

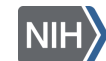

#### Website - <https://www.ncbi.nlm.nih.gov/projects/sviewer/>

## NCBI Sequence Viewer - 2

#### Data is visualized in "Tracks"

• Can include sequence annotations, coverage graphs, GWAS data, alignment data, and more!

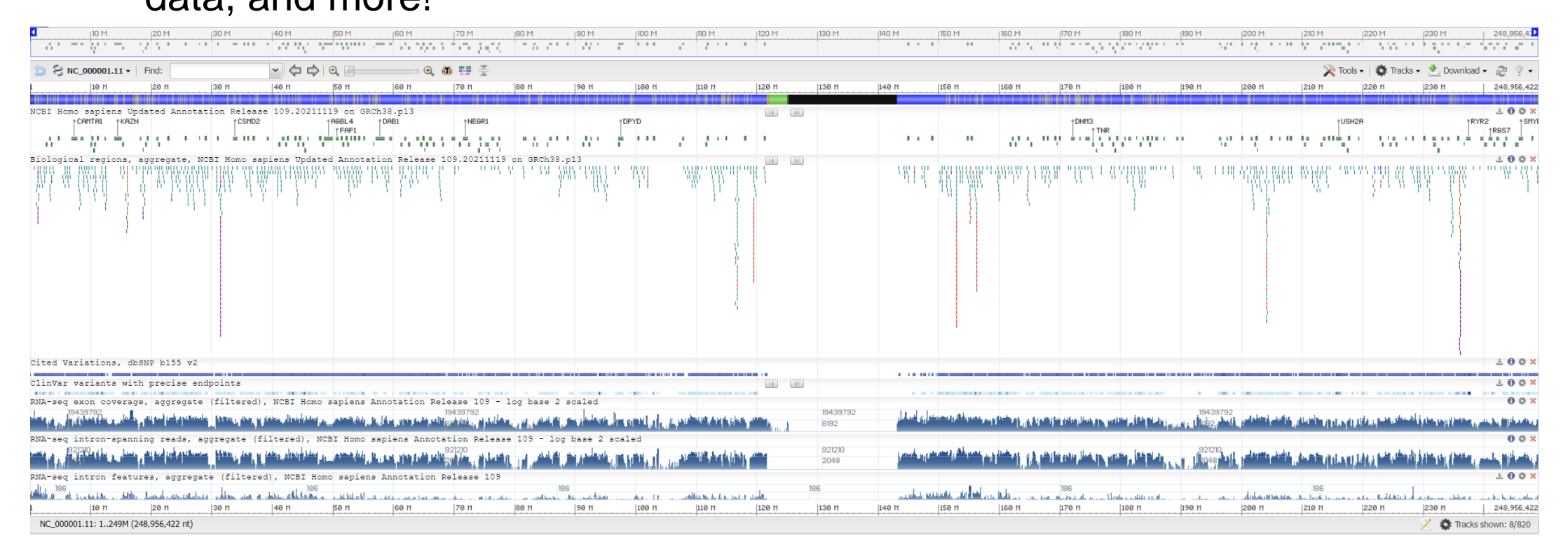

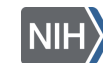

#### Website - <https://www.ncbi.nlm.nih.gov/projects/sviewer/>

### Objective 3 - Goals

#### **Computational:**

- Access and navigate Sequence Viewer
- Upload custom data track to SV
- Parse biological meaning from alignment results

#### **Case Study:**

- Identify variations between the "Wuhan" strain and our own sequence
- Compare identified variations to known variations to identify potential pathogenic benefits

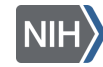

## Sequence Viewer Walkthrough

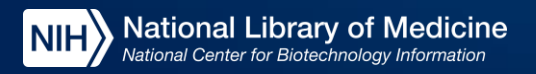

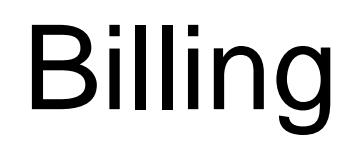

• The most important question in cloud computing...

"How Much Will This Cost Me?"

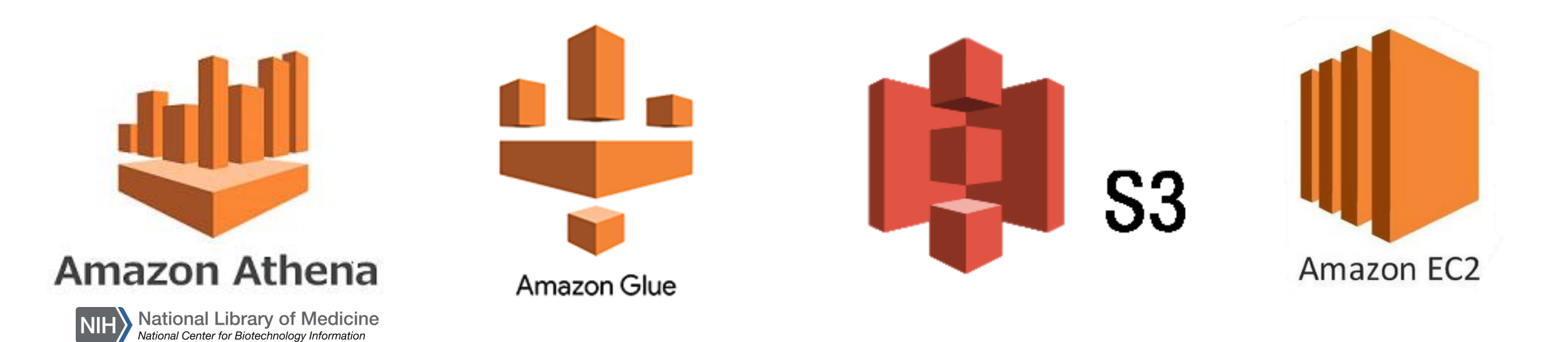

#### POLL!

## How much do you think today's workshop cost per person?

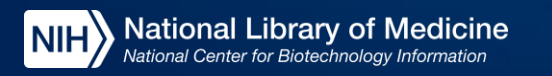

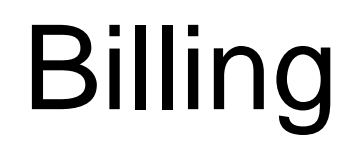

• The most important question in cloud computing...

"How Much Will This Cost Me?"

Everything you did in this workshop cost ~\$0.50

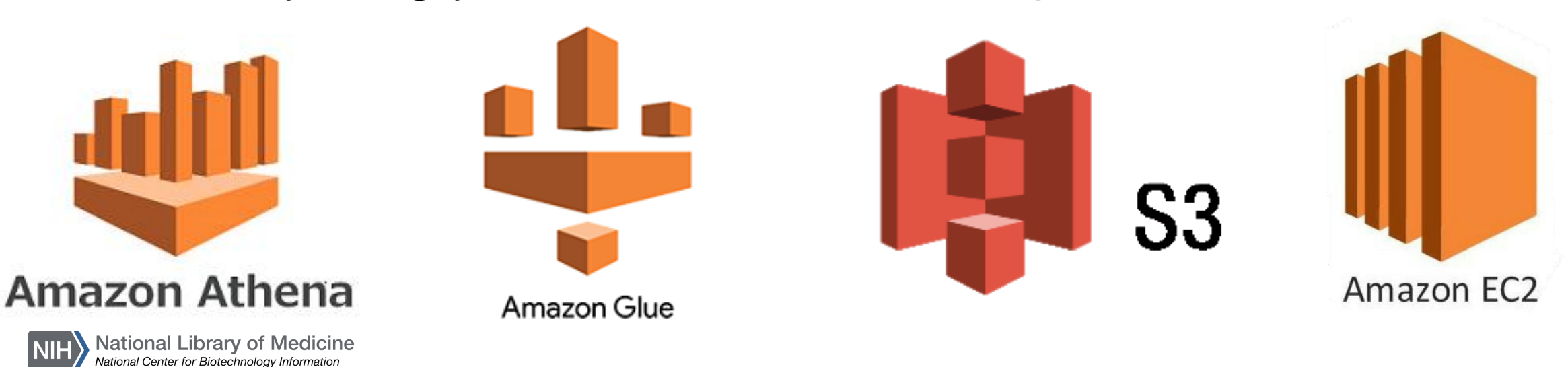

## Billing

- AWS strives to be transparent about costs
	- <https://calculator.aws/#/estimate> Build a price estimate based on anticipated service usage
	- <https://aws.amazon.com/free/> View free-tier uses on most AWS services
	- Several tools such as Cost Explorer can help you break down usage across a group

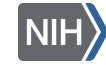

#### From Introduction to Intermediate & Beyond!

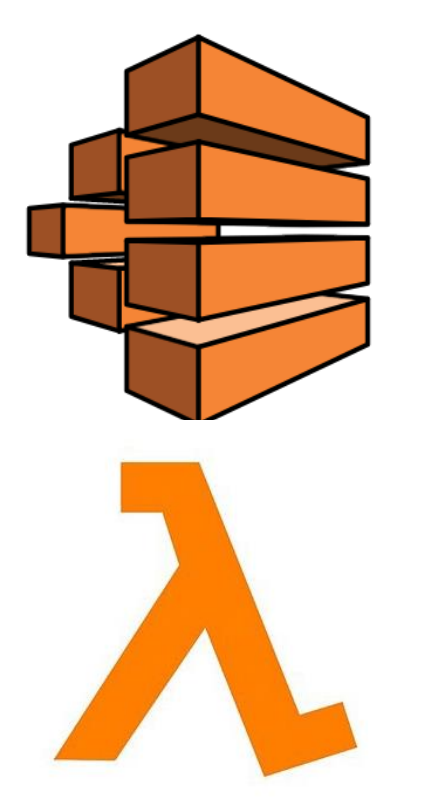

**AWS Batch** can automate the distribution of work across multiple EC2 instances

**AWS Lambda** can automate code execution without managing hardware needs

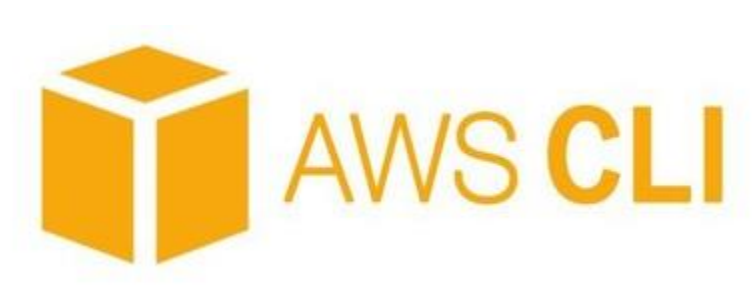

**AWS CLI** can manage all AWS products from a computer terminal, automating any step of a process

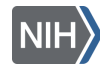

### How do I get an account to try this stuff out?

*Initial* free accounts can be gotten from:

- AWS:<https://aws.amazon.com/free/>
- GCP: <https://cloud.google.com/free/>
- Microsoft Azure: <https://azure.microsoft.com/en-us/free/>

For NIH-funded research teams, you can also get help from the NIH Strides program:<https://datascience.nih.gov/strides/>

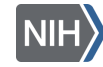

#### What's next?

At the end of the workshop, you'll see a Feedback pop-up to let us know what you thought of today's event.

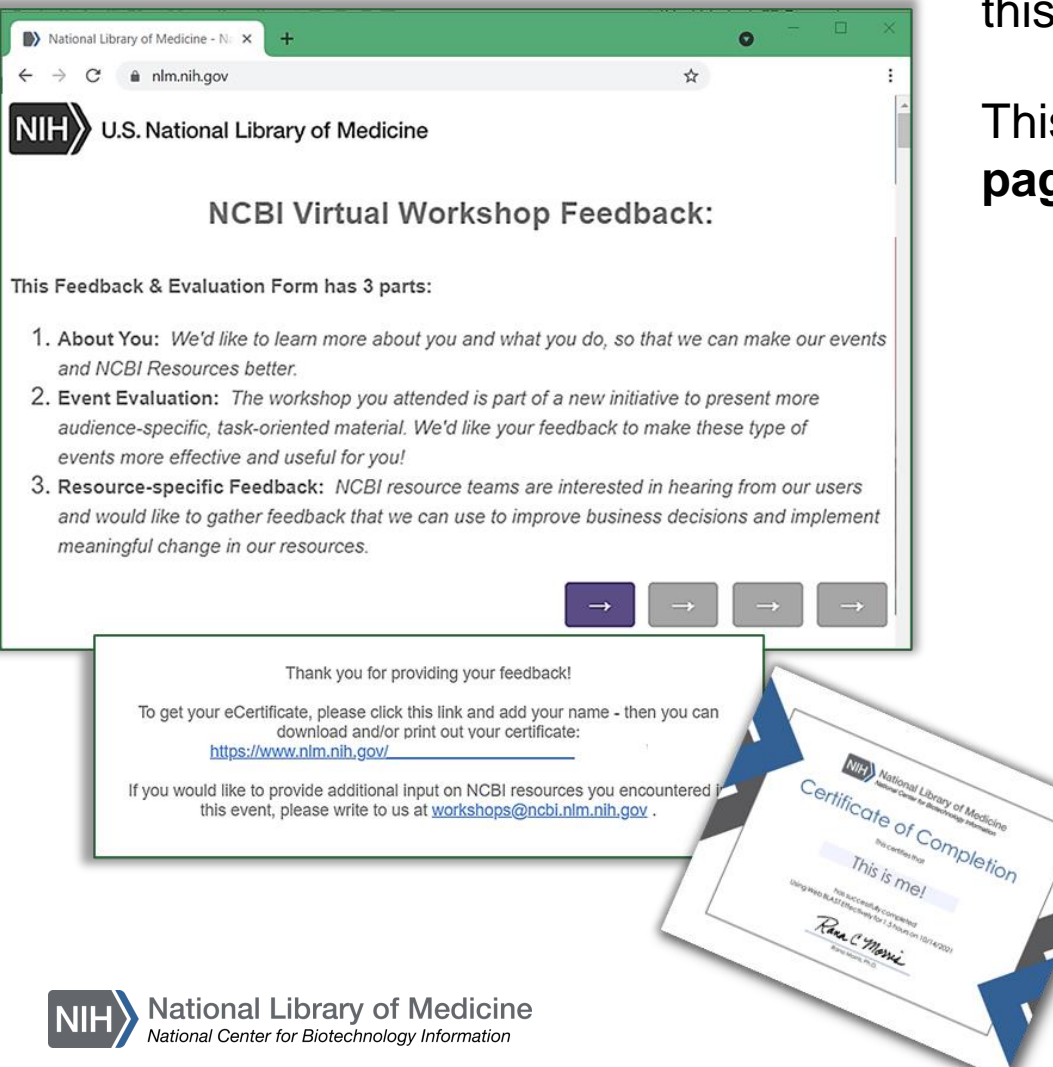

You'll receive a **follow-up Email** with a link to the **Feedback survey** as well as a **workshop webpage** with information about this event and links to materials and the video recording.

This page will also be linked from the **NCBI Outreach Events page for this workshop**, so you'll be able to find it later.

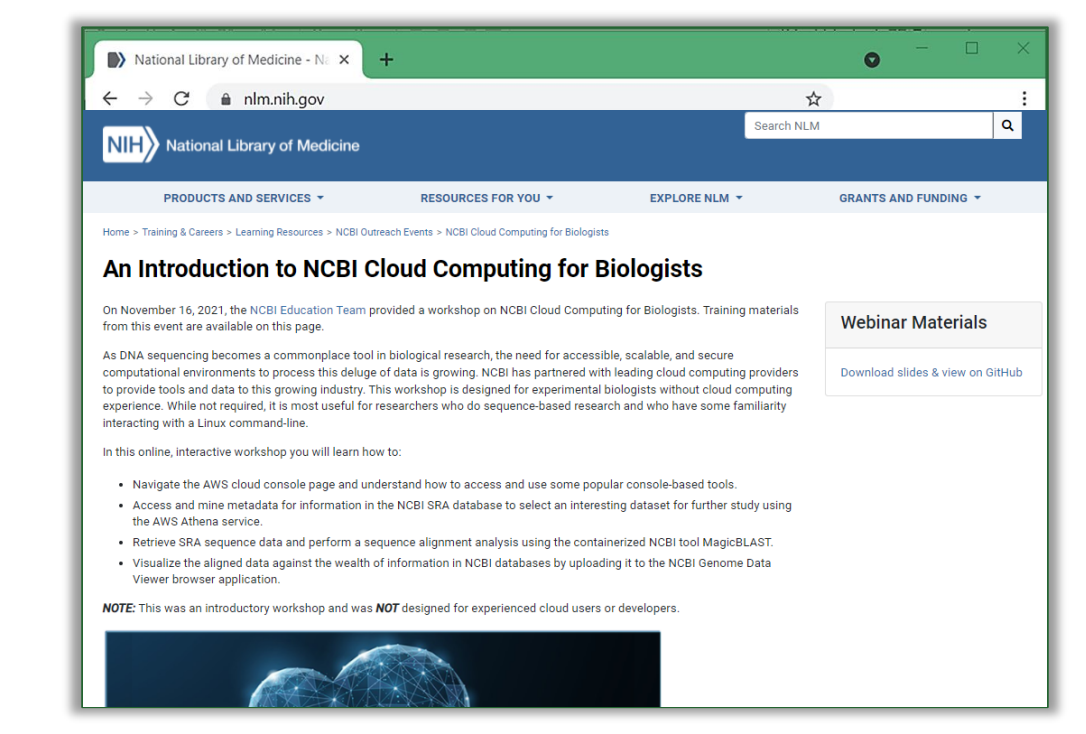

[https://www.nlm.nih.gov/oet/ed/ncbi/2021\\_11\\_cloud.html](https://www.nlm.nih.gov/oet/ed/ncbi/2021_11_cloud.html)

#### **HOW CAN YOU KEEP UP WITH IT ALL & LEARN MORE?**

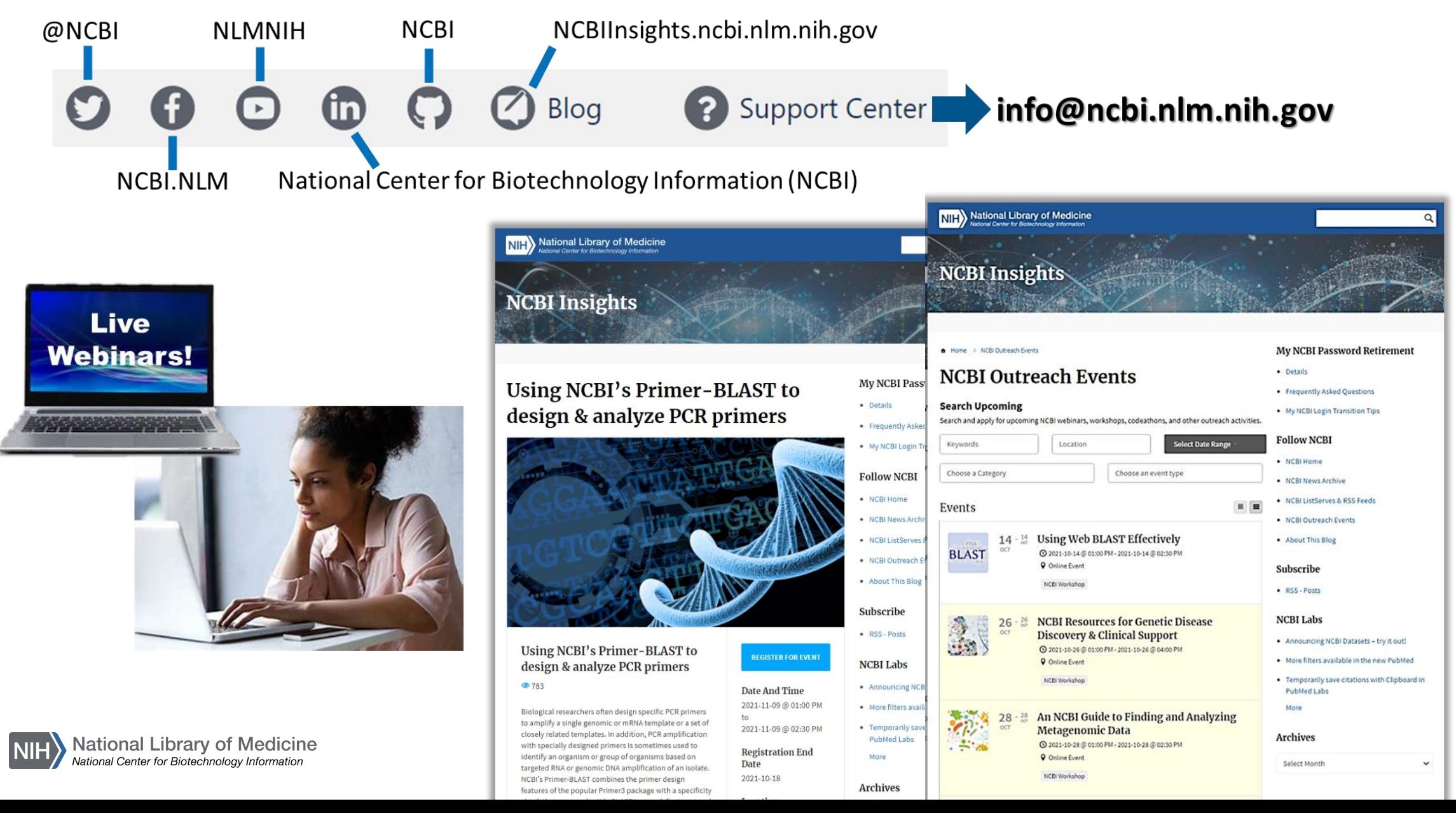

# Thank you!

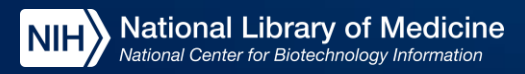